## **New OpenVPN Setup &® Mikrotik Connect**

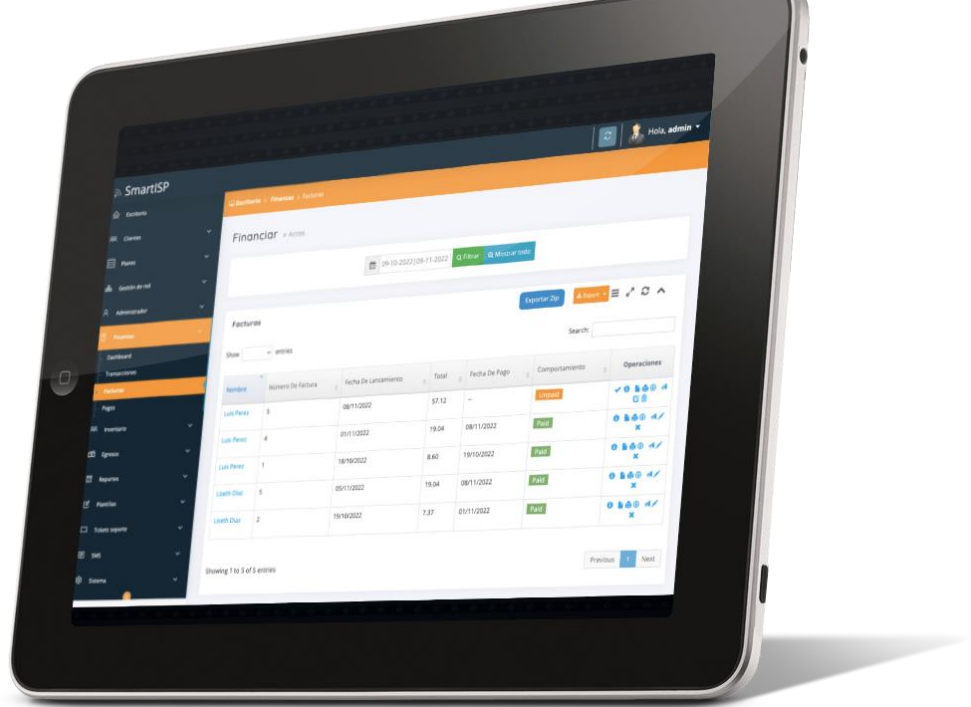

 $\overline{\phantom{0}}$ 

Prepared By

Rodrigo Anrrango Network Specialist and Consultant [https://SmartISP.us/install](https://smartisp.us/install)

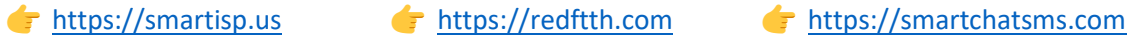

## **1) OpenVPN setup:**

Execute below commands:

cd /root chmod +x openvpn-ubuntu-install.sh ./openvpn-ubuntu-install.sh

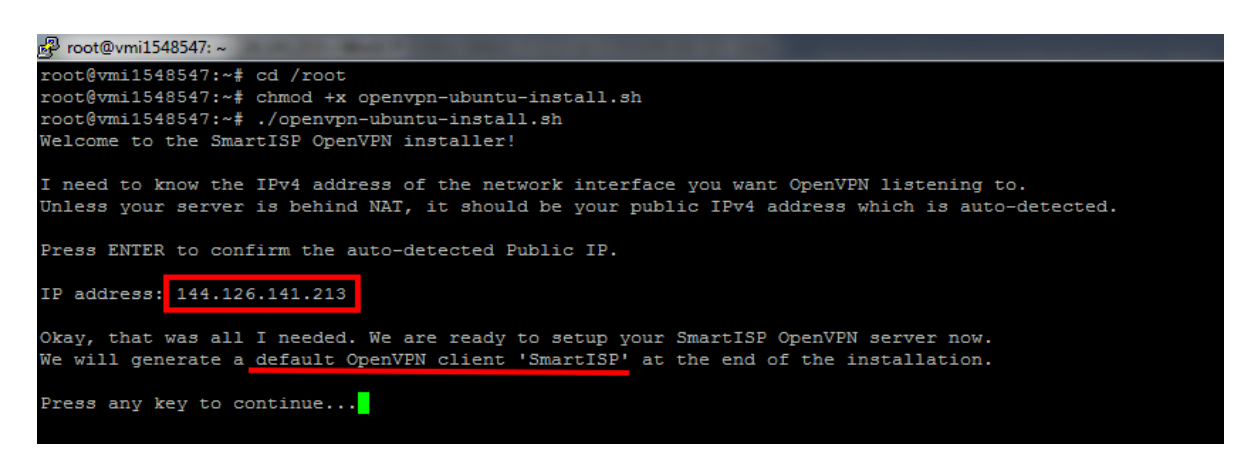

- Confirm the auto-detected public IP is correct (*if any changes, you can type the public IP there*) and press Enter
- Script will take care of all-setups, create the default OpenVPN user called "**SmartISP**" and provide you with the command to execute in Mikrotik Terminal

```
nd paste the following command into your MikroTik terminal:
11548547: \sim \# \blacksquare
```
- **2) Mikrotik connect:**
- Copy the command from Linux terminal
- Paste it to Mikrotik terminal and Press Enter.

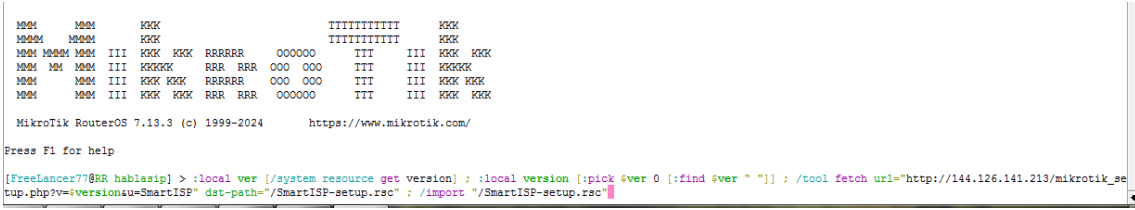

• Mikrotik will do all related setups

## **3) Create another OpenVPN user**

Execute the script again: cd /root ./openvpn-ubuntu-install.sh

Give a name for user when asked, and finally script will give you the command to execute at Mikrotik.

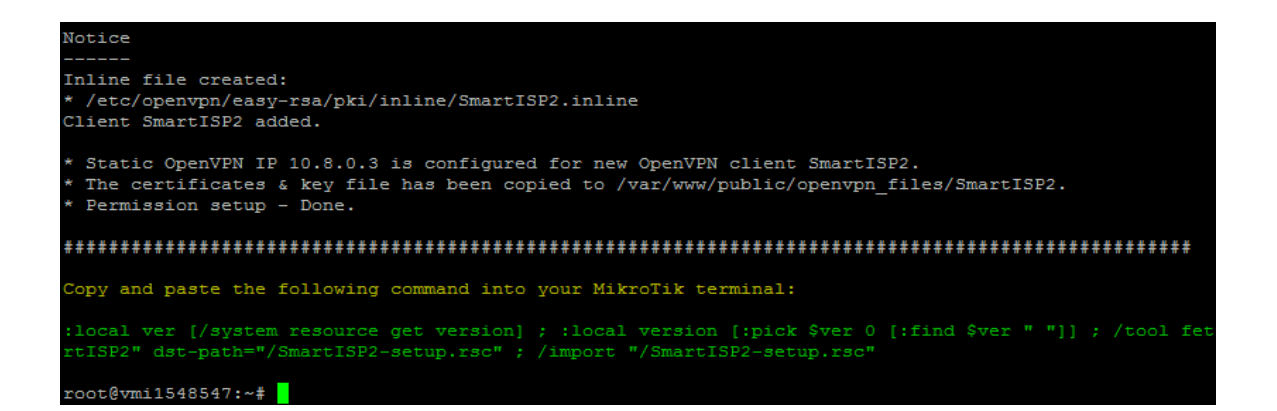

Similarly you can,

- o Remove/Revoke existing user
- o Remove OpenVPN installation

, by following on-screen instructions when running openvpn-ubuntu-

install.sh again

**End of document…**